#### **IM280, IS-280: Download A New Postal Rate Table**

1.

Your mailing system uses rate tables to calculate postage amounts. As supervisor, you can:

• Display the list of rate tables and see which table the system is currently using

• Download new postal rate tables.

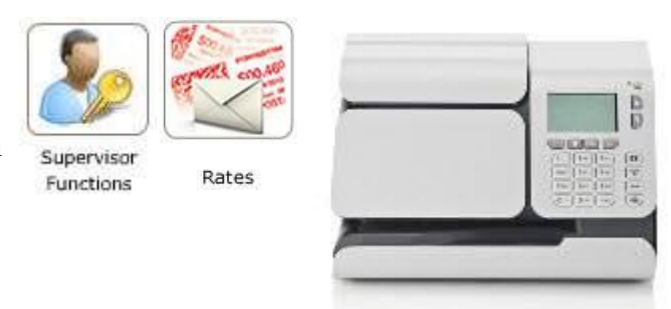

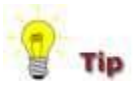

- The newly available rate tables are automatically downloaded into your mailing system by connecting the mailing system to the Online Services server as a user.
- As long as the mailing machine is able to connect to the server by LAN or modem the rates will be downloaded with the same process, typically a "Generic Call".
- Rate tables automatically become active on their effective date.
- The rate tables are identified by the rate effective date.
- When a first class rate change occurs, the default weight will automatically change to the new first class rate at 0.1 ounce.
- • [Supervisor Login](http://kb.neopostinc.com/dita/k-cms+search+topics/mailing+systems/im280+is-280/topics/topics+s/im280-is280_hd_security_supvrlogintopic.aspx)

### **To Download A New Postal Rate Table**

- Press [MENU].
- Select Supervisor.
- Press [OK].
- Enter PIN Code.
- Press [OK].
- Select Options And Updates.
- Press [OK].
- Select Rate Management.
- Press [OK].
- The list of rate tables is displayed.

- Check [Latest Rate File versions](http://kb.neopostinc.com/dita/k-cms+search+topics/front/rate+change+information/2014+rate+file+versions.aspx) to view the list of rate file versions .

- Select Check For Updates..
- Press [OK].
- Press the Sleep/Wake button twice to exit.

# Rate Managemant

Check for updates

 $\checkmark$  US01-USPS-012212 US01-USPS-012713

#### **Detailed StepsTo Download A New Postal Rate Table Step 1** Press [MENU].

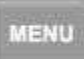

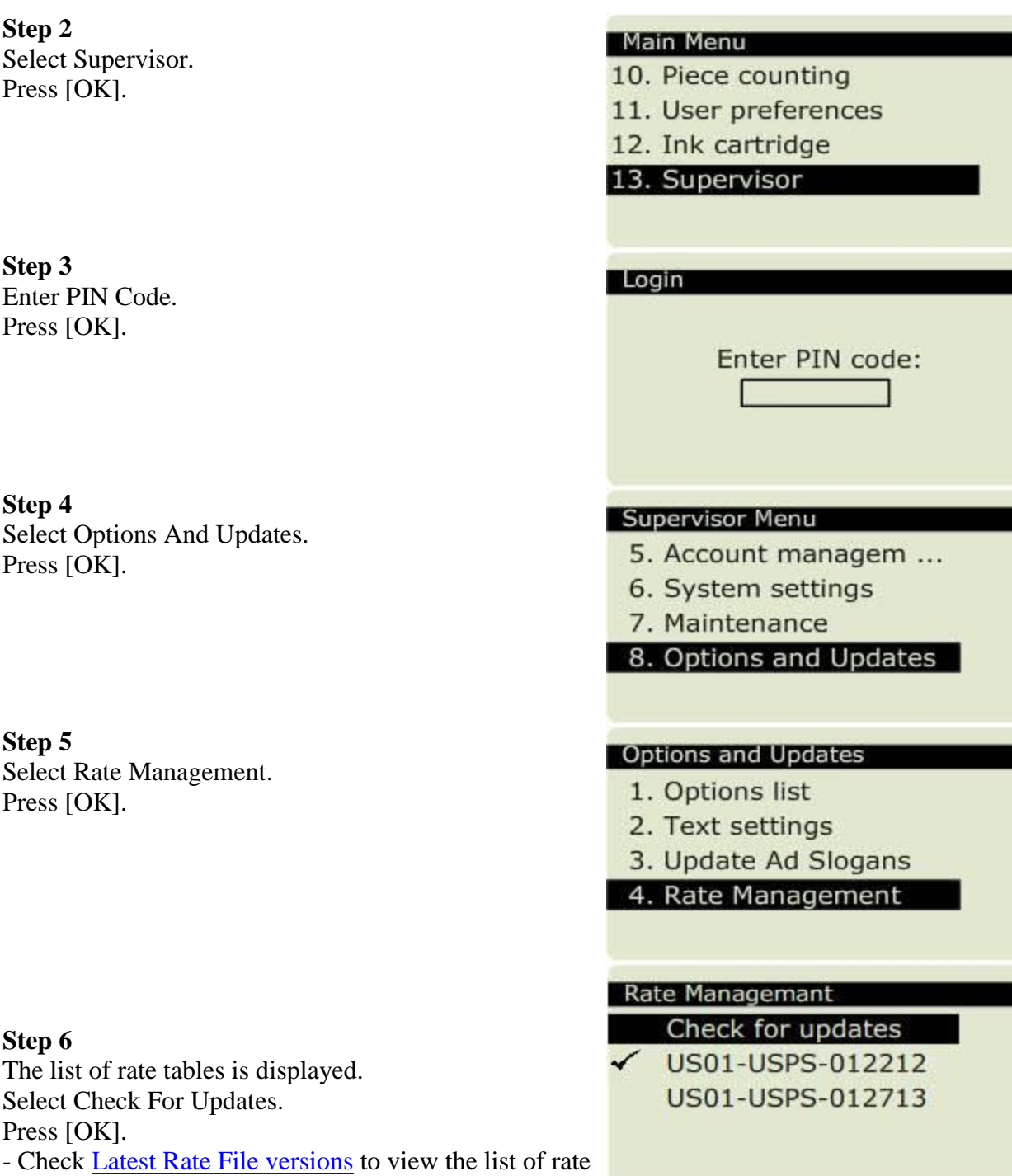

• Rate tables automatically become active on their effective date.

file versions .

• The rate tables are identified by the rate effective date.

## **Step 7**

The mailing machine will perform a generic call to load the updated rate table.

Do not interrupt the process.

When completed successfully proceed to the next step.

#### **Step 8**

Press the Sleep/Wake button twice to exit.

# Server call Generic call Preparing for call...